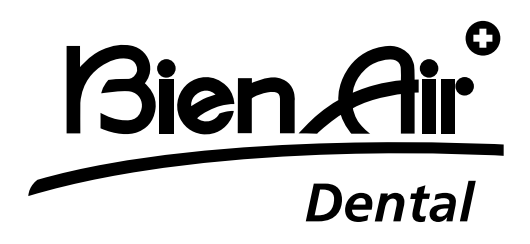

## **DE** Handbuch

Andere Sprachen verfügbar auf www.bienair.com/ifu

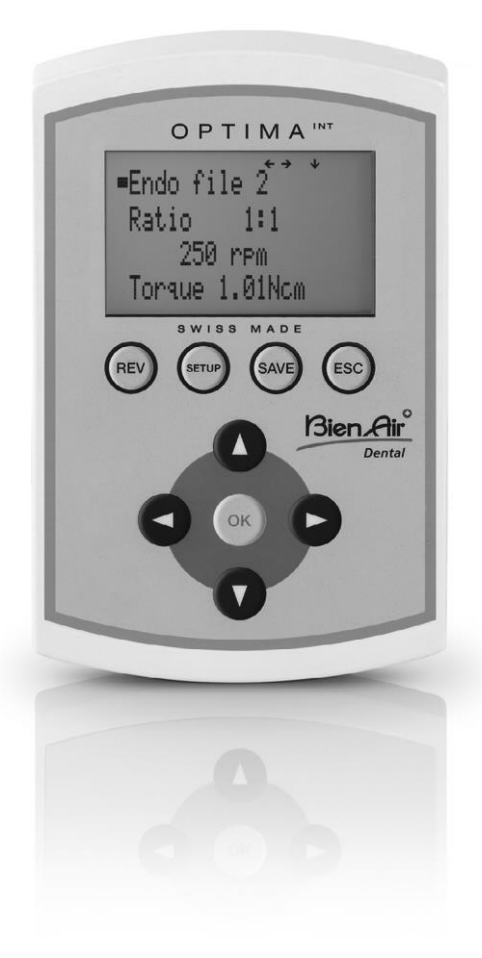

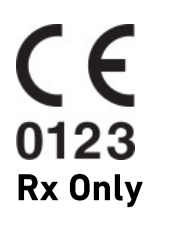

Ref 2100306-0003/2024.04

**Zusammenfassung**

#### **Startanzeige**

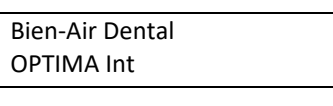

OPTIMA INT

Erweitert

#### **SETUP-Anzeige**

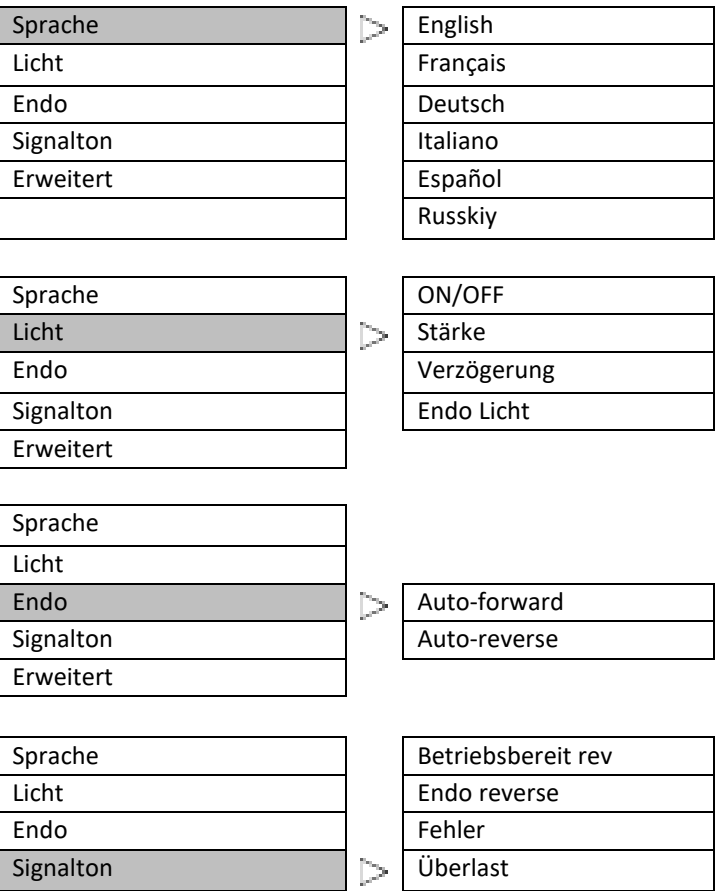

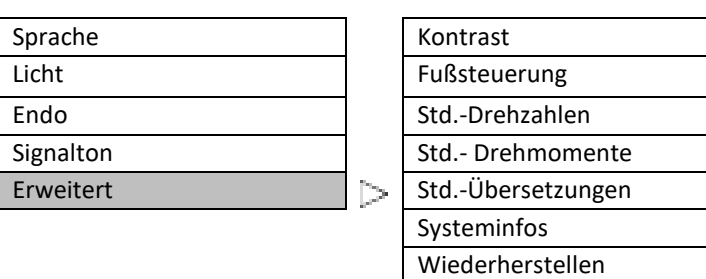

Ref 2100306-0003/2024.04

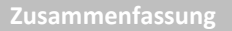

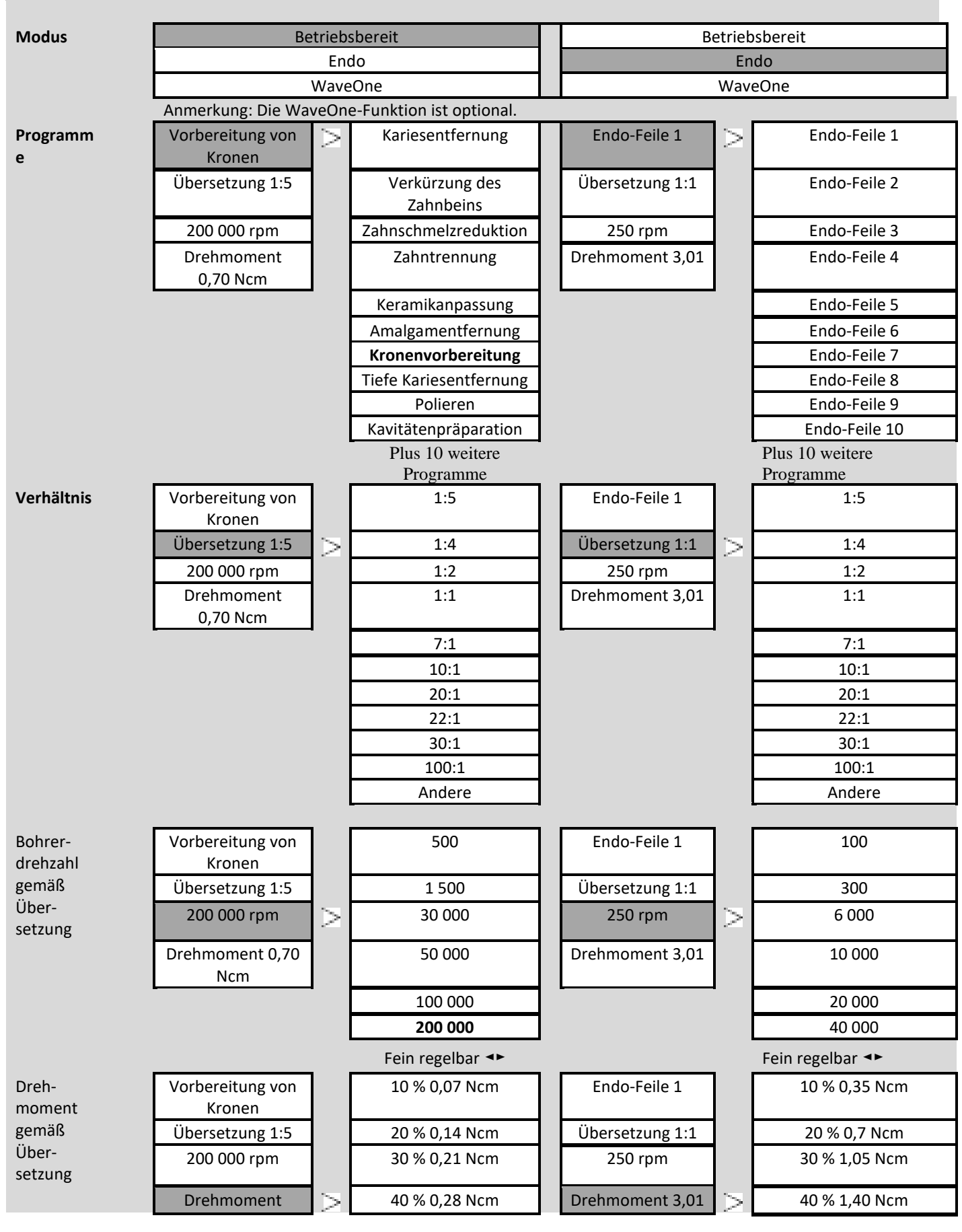

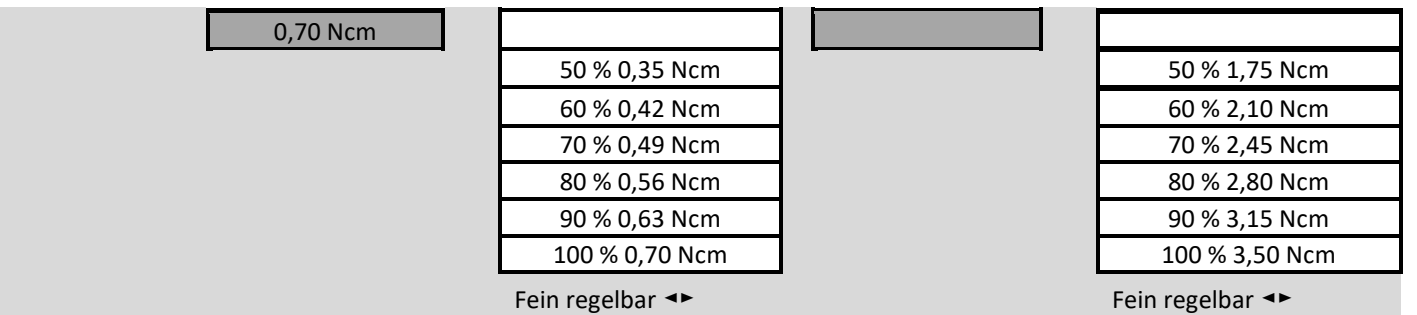

## **Inhalt**

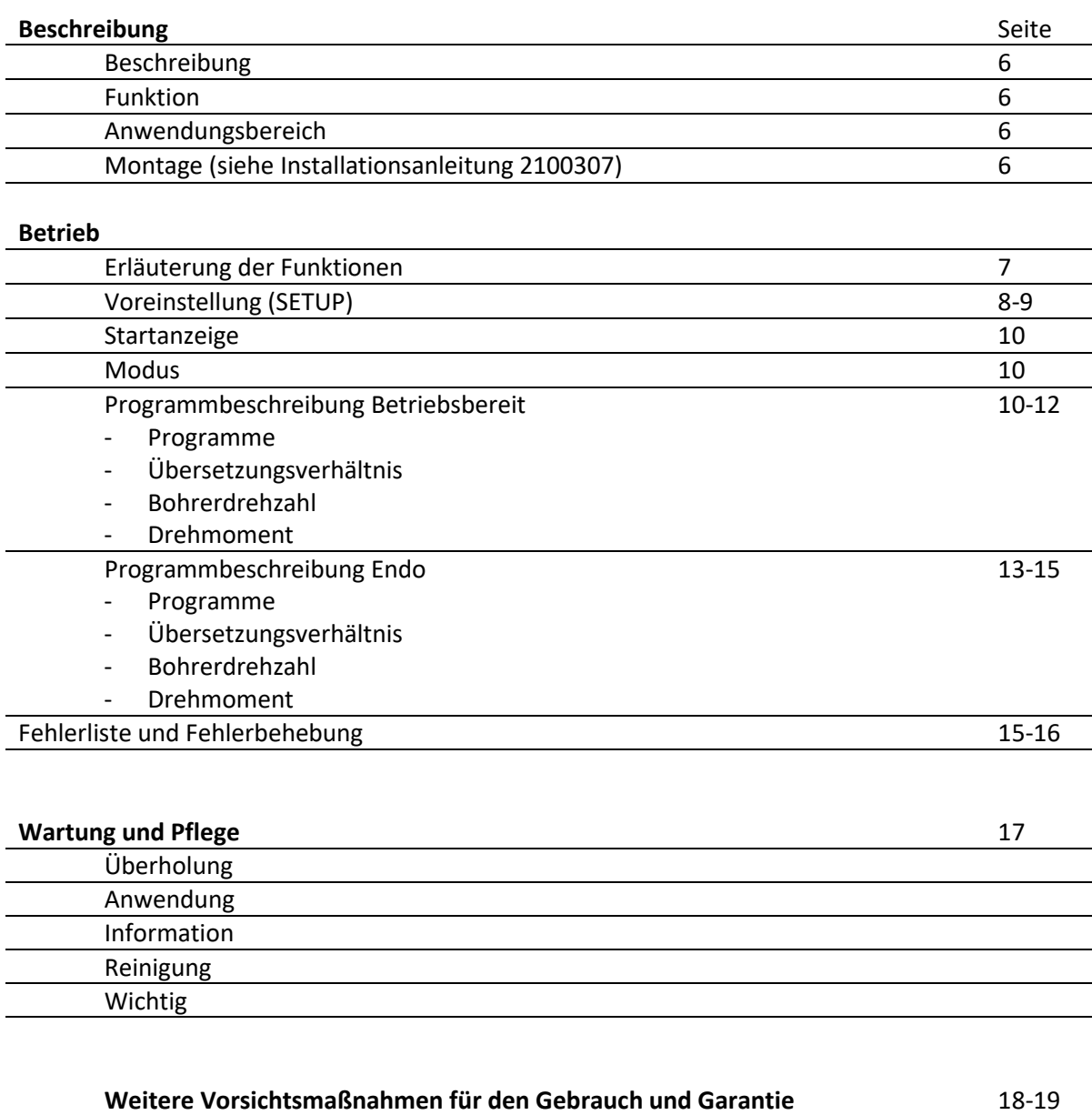

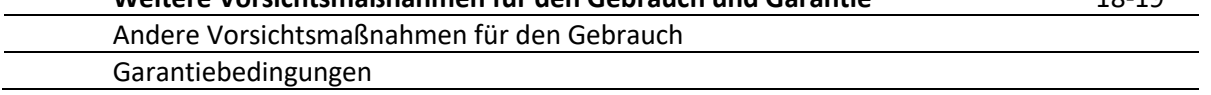

## **Beschreibung**

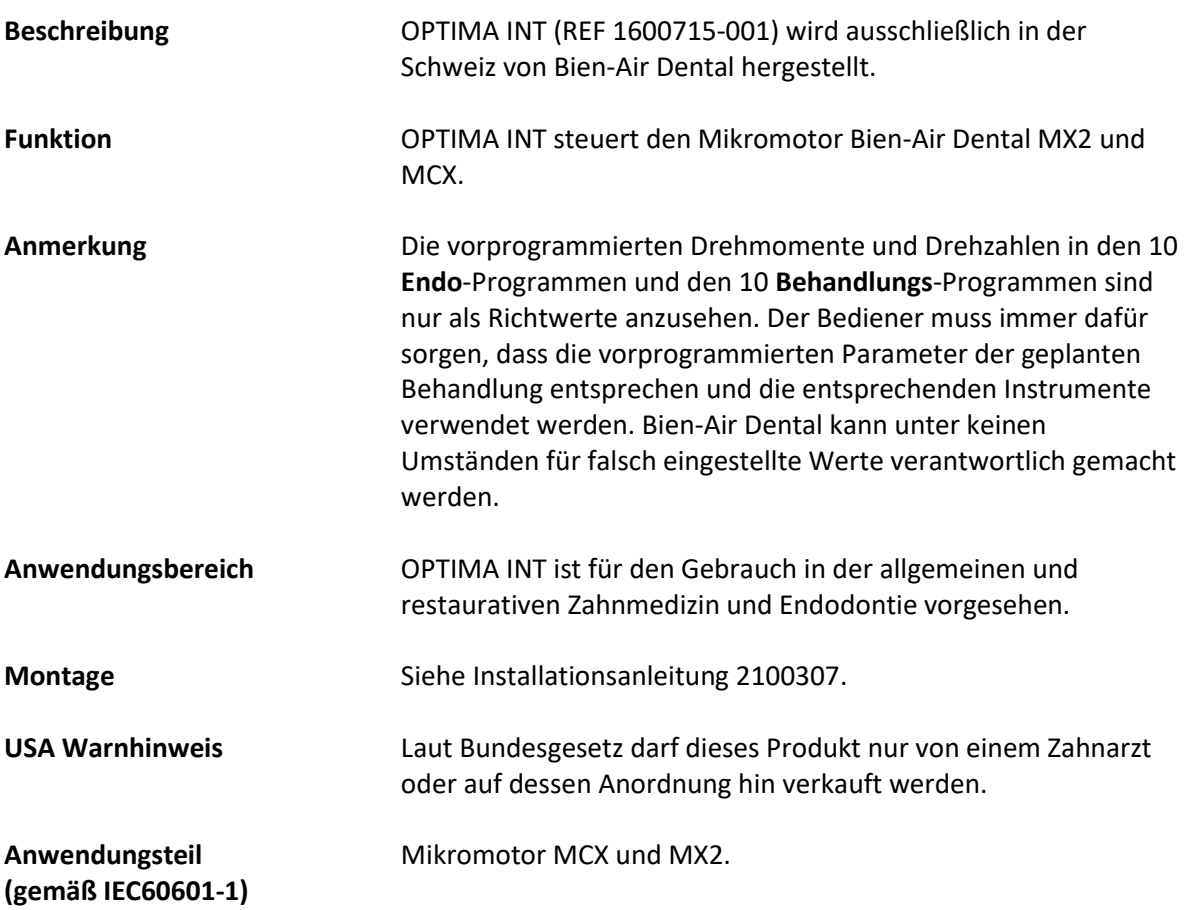

#### **Betrieb**

**Erläuterung der** 

#### **Funktionen**

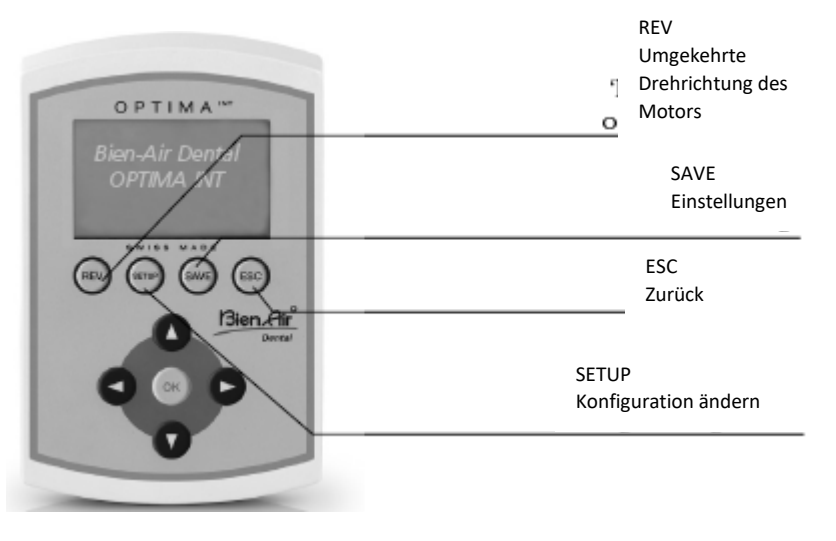

**REV** 

Die Funktion zum Drehrichtungswechsel kann direkt aus allen Programmen im **Betriebsbereit-Modus** ausgewählt werden.

Wird sie aktiviert, zeigt ein Signalton die umgekehrte Drehrichtung an. Bei **Endo** muss die Einstellung im SETUP erfolgen (Auto-forward/Auto-reverse).

Es gibt zwei Möglichkeiten, um die Programmeinstellungen zu speichern:

- **Taste länger gedrückt halten**

und die Werte werden direkt gespeichert

Taste kurz drücken, bis folgender Bildschirm angezeigt wird: Save -> die Werte werden direkt gespeichert

Save as (10 frei) -> die Werte werden unter einem neuen Namen gespeichert (bis zu 10 Programme) Neuen Namen eingeben:

- mit  $\blacktriangle$   $\blacktriangledown$  wird die Bildschirmtastatur eingeblendet
- mit < > wird der Cursor nach links oder rechts bewegt
- mit "REV" werden Buchstaben gelöscht
- mit "SETUP" werden Buchstaben eingefügt
- Rename -> Programm umbenennen (wie oben)

Delete -> Programm löschen

- Progr. listing -> Reihenfolge der Programme ändern
	- mit ▲ ▼ ein Programm wählen
	- mit "OK" bestätigen (Auswahl blinkt)
	- mit **AV** Programm an gewünschte Position bewegen

ZURÜCK-Funktion. Mit "ESC" verlässt man den aktuellen Bildschirm. Wenn die Anzeige beim Verlassen blinkt, werden Änderungen NICHT gespeichert. Bestätigen Sie alle Änderungen immer mit "SAVE", damit sie nicht verloren gehen.

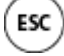

#### **Betrieb**

#### **Voreinstellung**

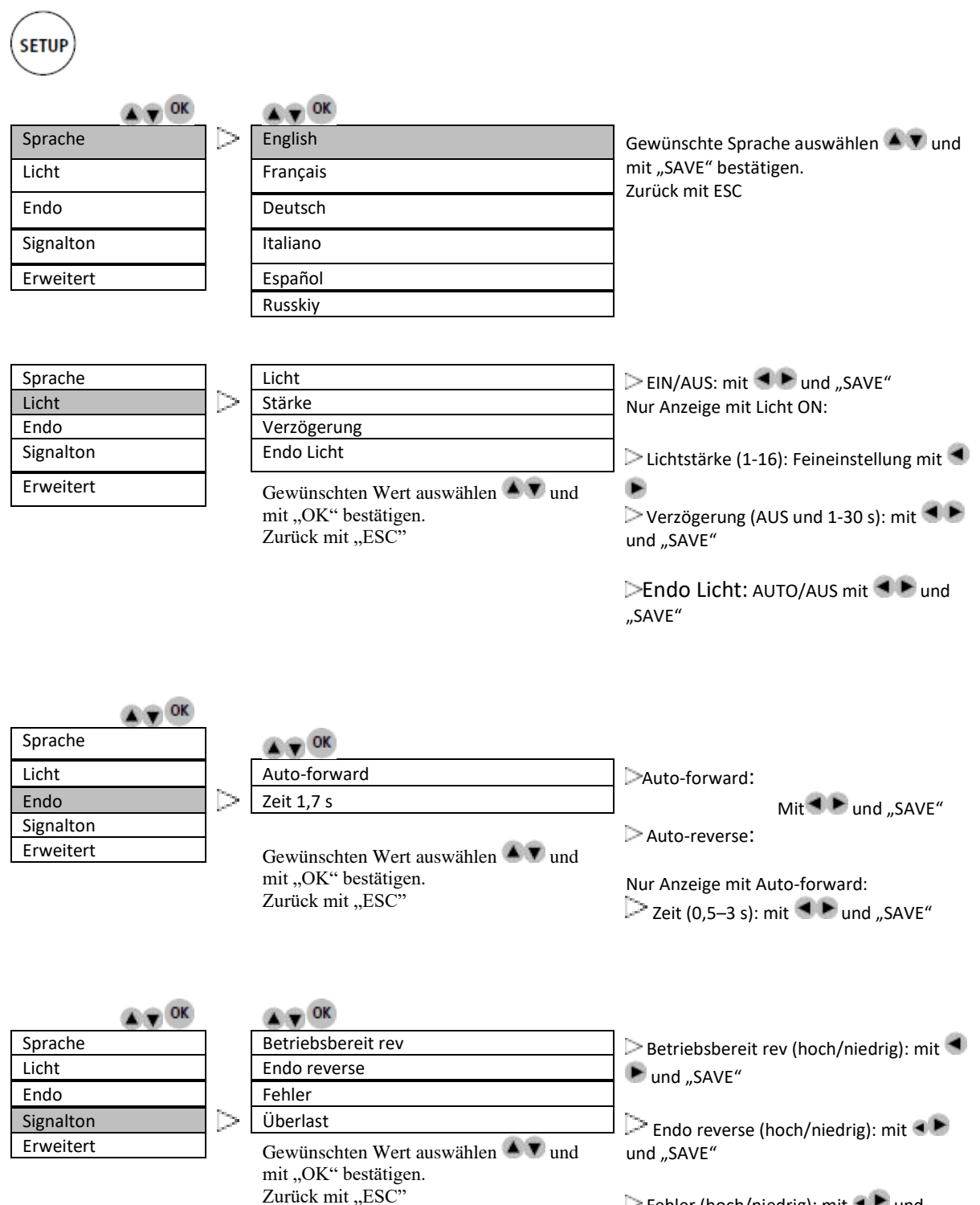

 $\triangleright$  Fehler (hoch/niedrig): mit  $\blacktriangleleft$   $\blacktriangleright$  und "SAVE"  $\triangleright$  Überlast (hoch/niedrig): mit  $\blacktriangleleft$   $\blacktriangleright$  und "SAVE"

#### **Betrieb**

#### **Voreinstellung**

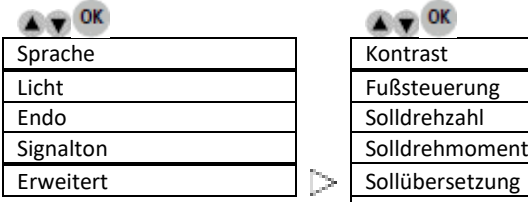

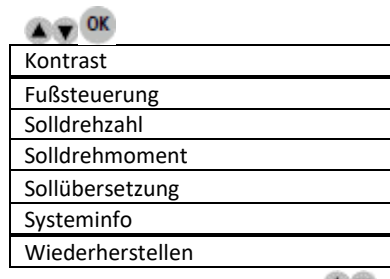

Gewünschten Wert auswählen und mit "OK" bestätigen. Zurück mit "ESC"

Kontrast (-5/deutlich bis 5/dunkel): mit  $\blacktriangleleft$   $\blacktriangleright$  und "SAVE"

Pedal (Behandlung/Endo): EIN/AUS oder stufenlos mit  $\blacktriangleleft$   $\blacktriangleright$  und "SAVE"

Standard-Drehzahl (100-40 000 rpm):  $mit$   $\blacktriangle$   $\blacktriangleright$  und "SAVE"

➔ 4 weitere Positionen (LEER) zum Speichern zusätzlicher Werte:  $mit \blacktriangleleft$   $\blacktriangleright$  und "SAVE"

Standard-Drehmoment / Einheit: Prozent – mNm – Ncm (10–100 %) / 0,35– 3,5 Ncm)

Auswählen mit  $\blacktriangle$   $\blacktriangledown$  und "SAVE" Anpassen mit < F und "SAVE"

Standard-Übersetzung: Auswählen mit  $\blacksquare$   $\blacksquare$  und "OK"

> ➔ Leistungsstufe (z. B.) 20:1 [LINKS/RECHTS]

> > Bestätigen mit "SAVE"

Systeminfo: Seriennummer, Elektronik

#### Wiederherstellen:

Die ursprünglichen Parameter des Gerätes werden wiederhergestellt.

**Alle eigenen Einstellungen gehen verloren!**

Weiter mit "OK". Abbrechen mit "ESC"

#### **Betrieb**

#### **Startanzeige**

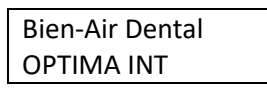

OPTIMA INT

#### **Modus**

 $\bullet$   $\bullet$  ok

Betriebsbereit Gewünschte Verwendung auswählen  $\blacktriangle$   $\blacktriangledown$  und mit "OK" bestätigen Endo WaveOne

**Programmbeschreibung Betriebsbereit**

#### **Betriebsbereit**

#### **Programme (nachfolgendes Beispiel für MX2)**

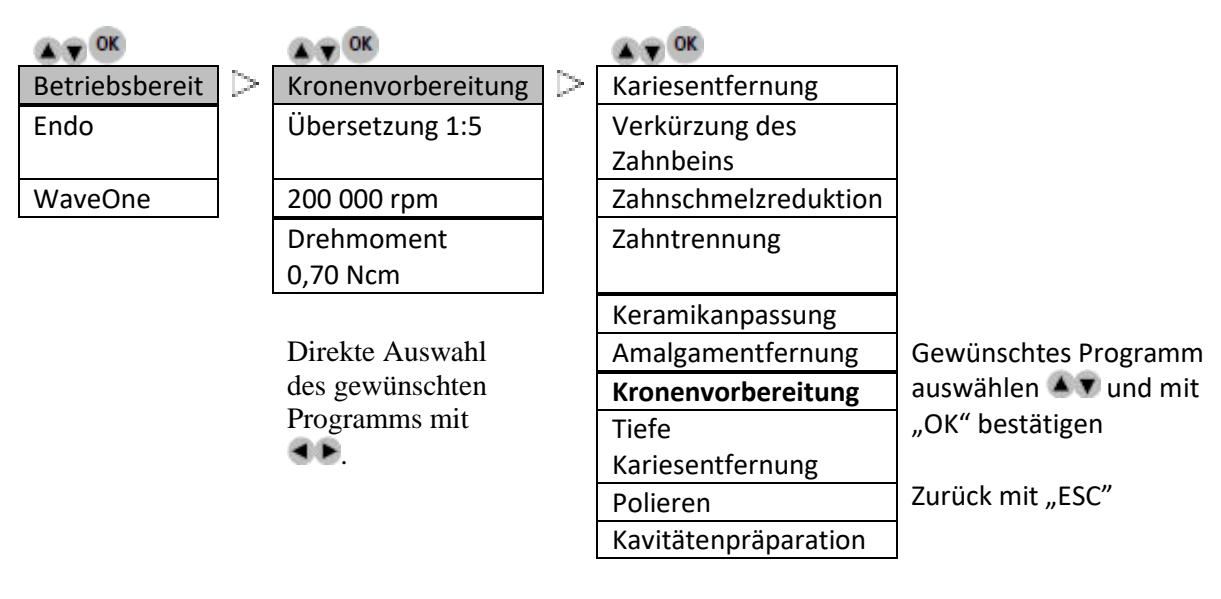

Speichern von bis zu 10 zusätzlichen Programmen möglich (Vorgehen siehe "SAVE"-Taste)

#### **Betrieb**

#### **Betriebsbereit**

**Übersetzungsverhältnis (nachfolgendes Beispiel für MX2)**

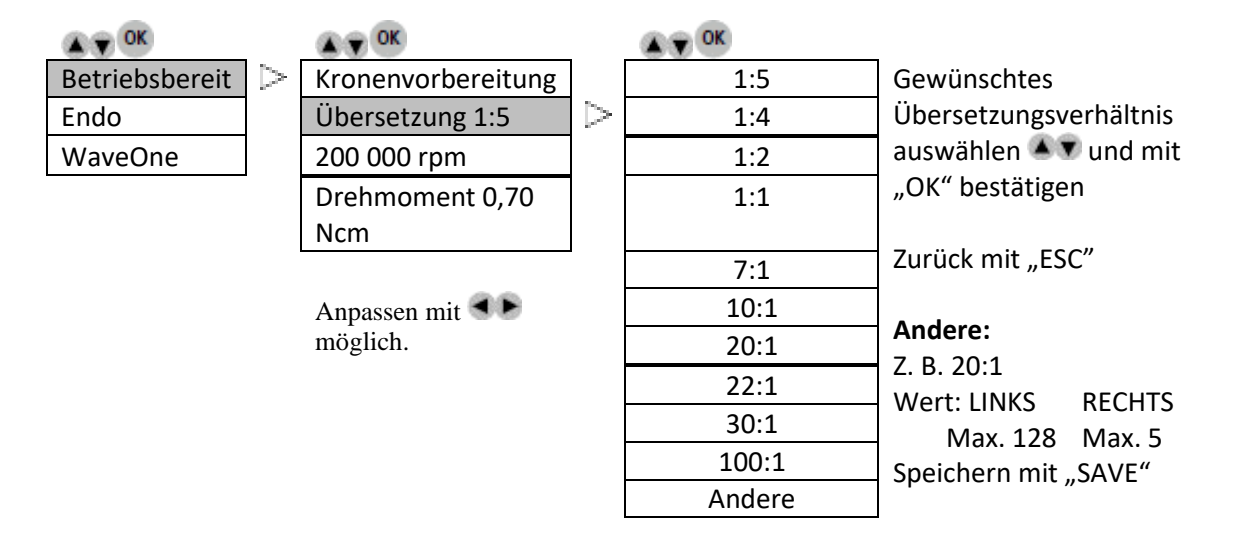

#### **Betriebsbereit**

**Bohrerdrehzahl hängt von Übersetzungsverhältnis ab (nachfolgendes Beispiel für MX2)**

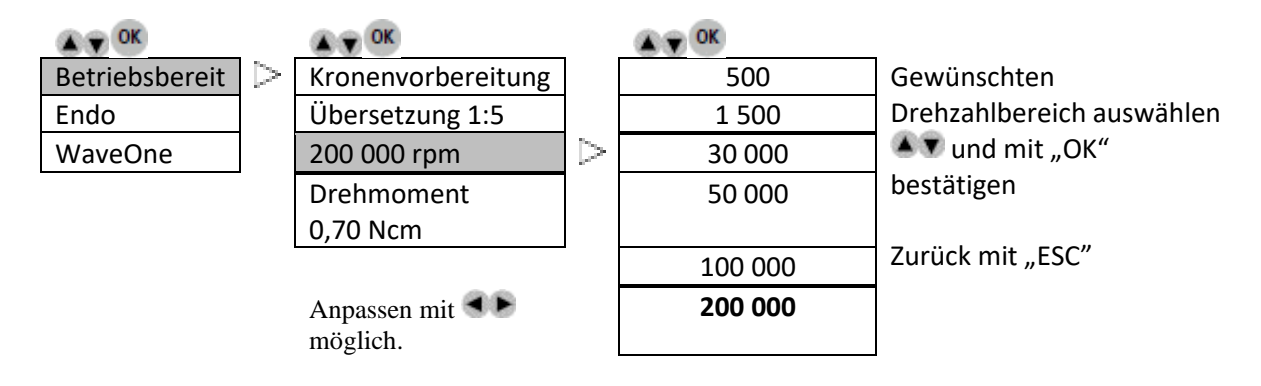

## **Betrieb**

#### **Betriebsbereit**

#### **Drehmoment hängt von Übersetzungsverhältnis ab (nachfolgendes Beispiel für MX2)**

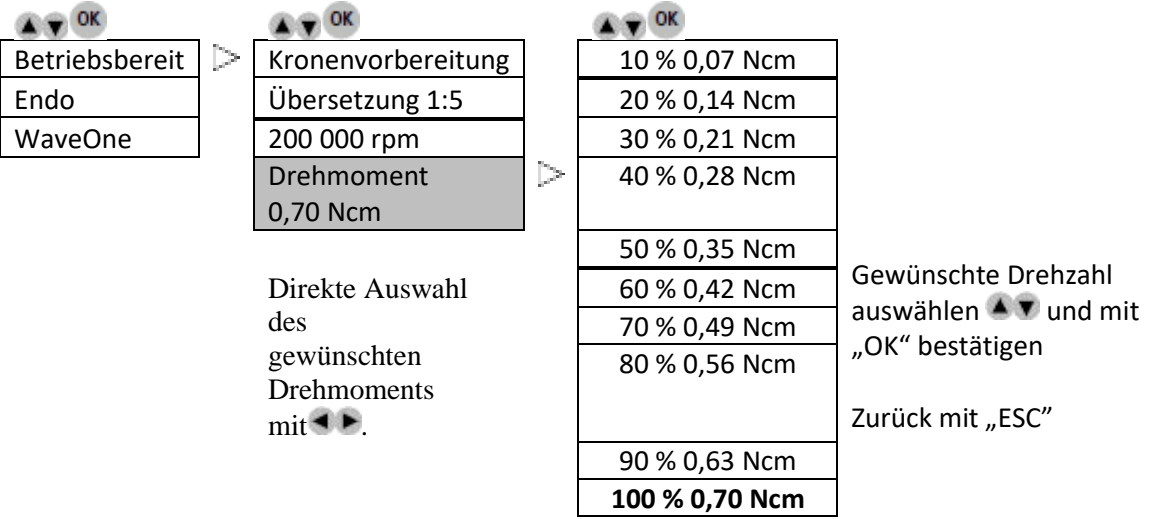

#### **Betrieb**

#### **Programmbeschreibung Endo**

#### **Endo**

#### **Programme (nachfolgendes Beispiel für MX2)**

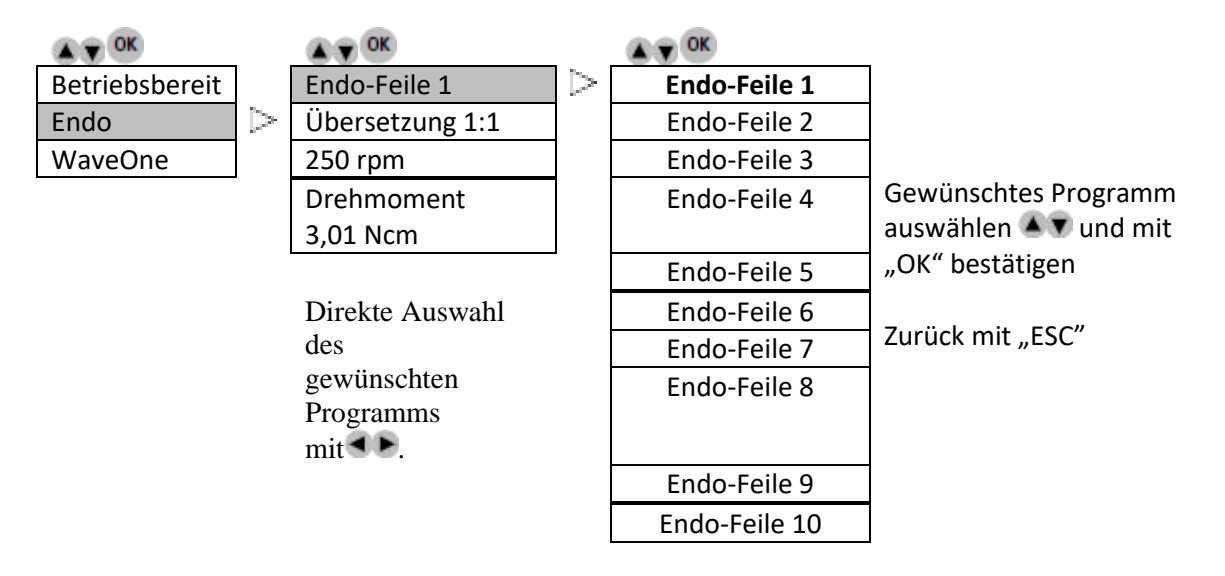

Speichern von bis zu 10 zusätzlichen Programmen möglich

(Vorgehen siehe "SAVE"-Taste)

#### **Endo**

#### **Übersetzungsverhältnis (nachfolgendes Beispiel für MX2)**

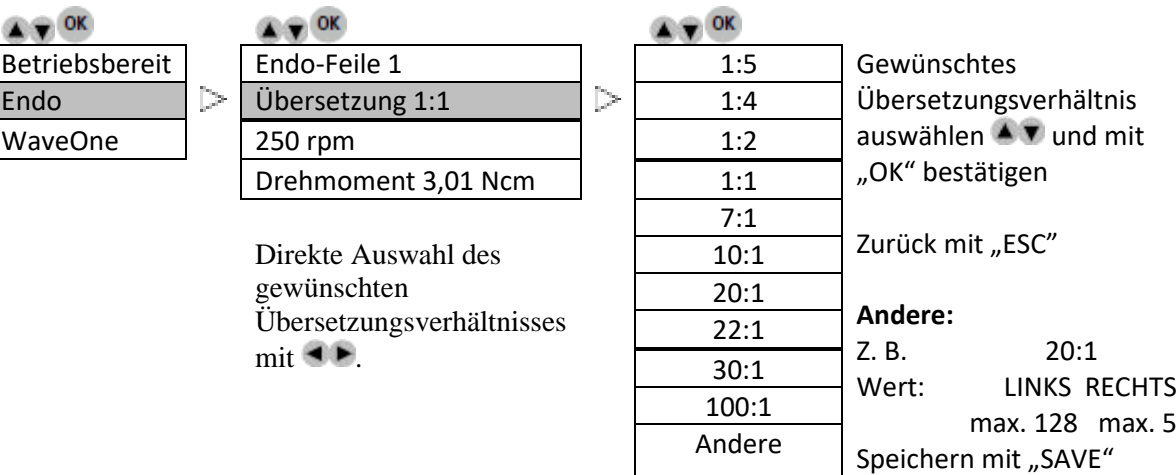

#### **Betrieb**

**Endo**

**Drehzahl** 

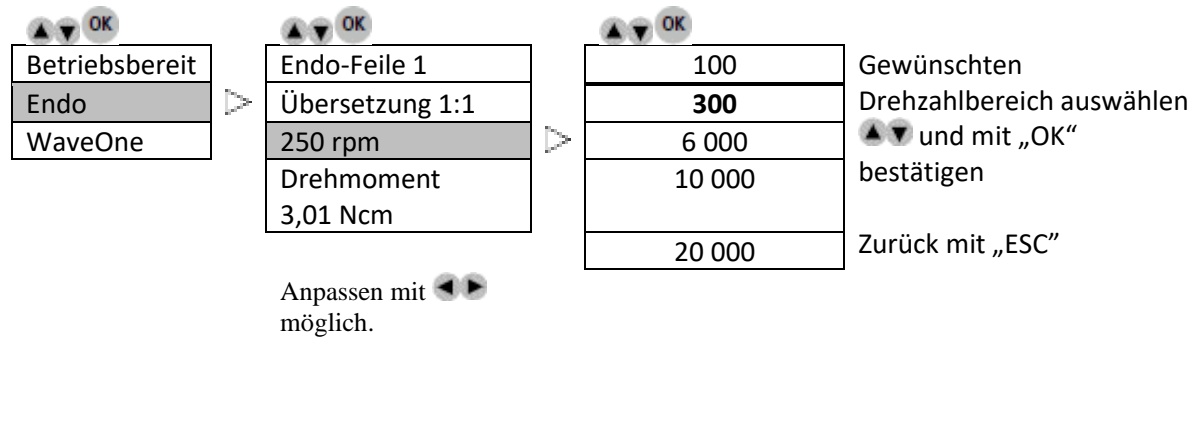

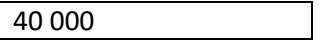

**Endo**

#### **Drehmoment (nachfolgendes Beispiel für MX2)**

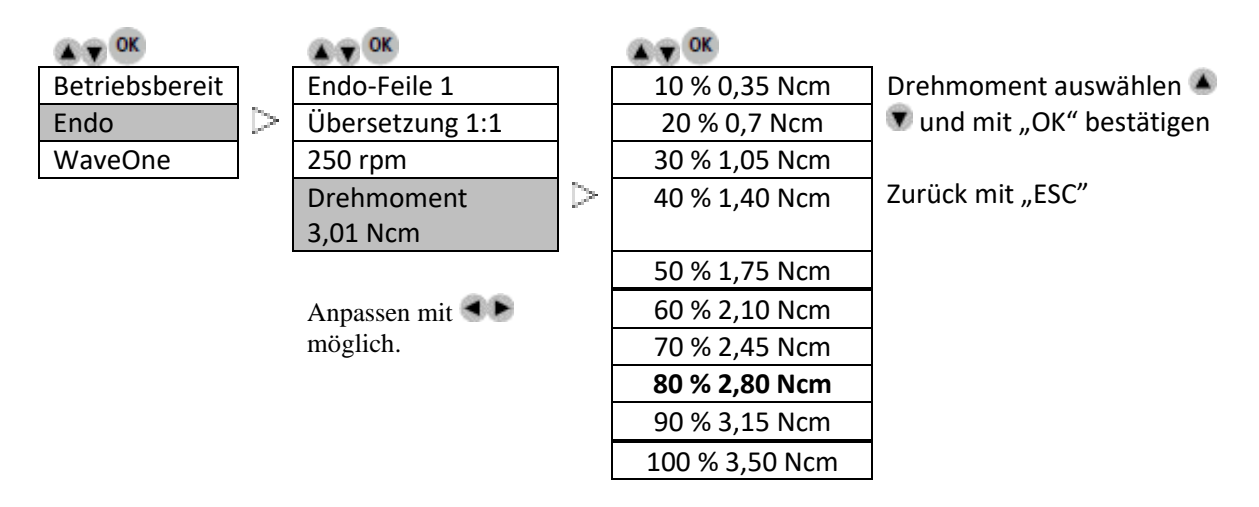

**WaveOne**

**Übersetzungsverhältnis (nachfolgendes Beispiel für MX2)**

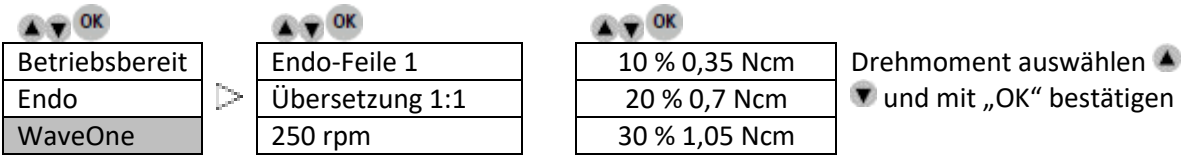

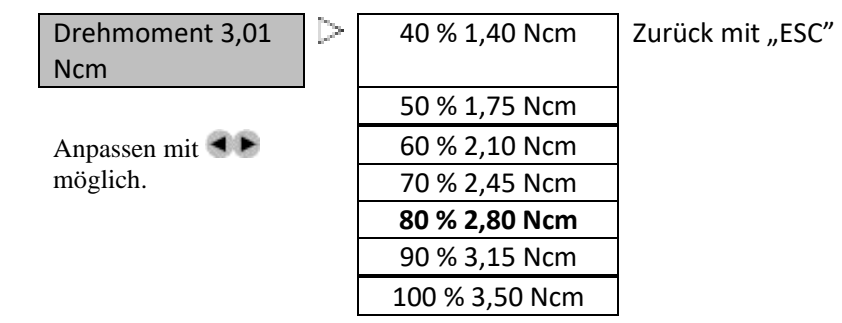

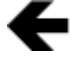

**Beschreibung der Anzeigesymbole**<br>
Nach links scrollen mit Ta Nach links scrollen mit Taste "links" möglich

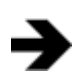

Nach rechts scrollen mit Taste "rechts" möglich

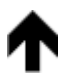

Nach oben scrollen mit Taste "nach oben" möglich

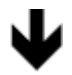

Nach unten scrollen mit Taste "nach unten" möglich

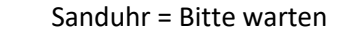

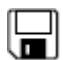

 $\boxtimes$ 

Diskette = Wert gespeichert

O

Info = Anzeige von Informationen oder Fehlern

## **OPTIMA INT**

## **Fehlerliste und Fehlerbehebung**

#### **Warnung.**

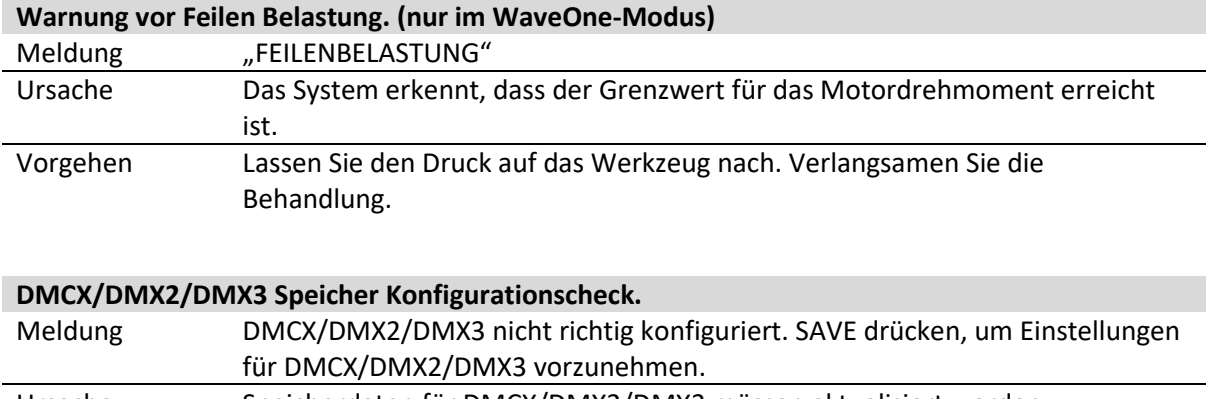

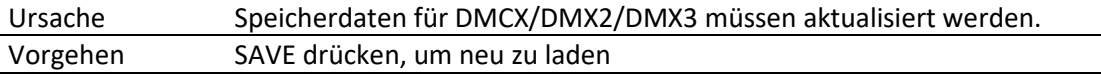

#### **Fehler bei der Geräteinitialisierung**

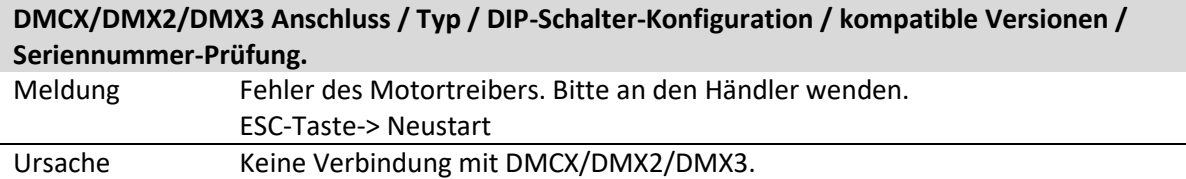

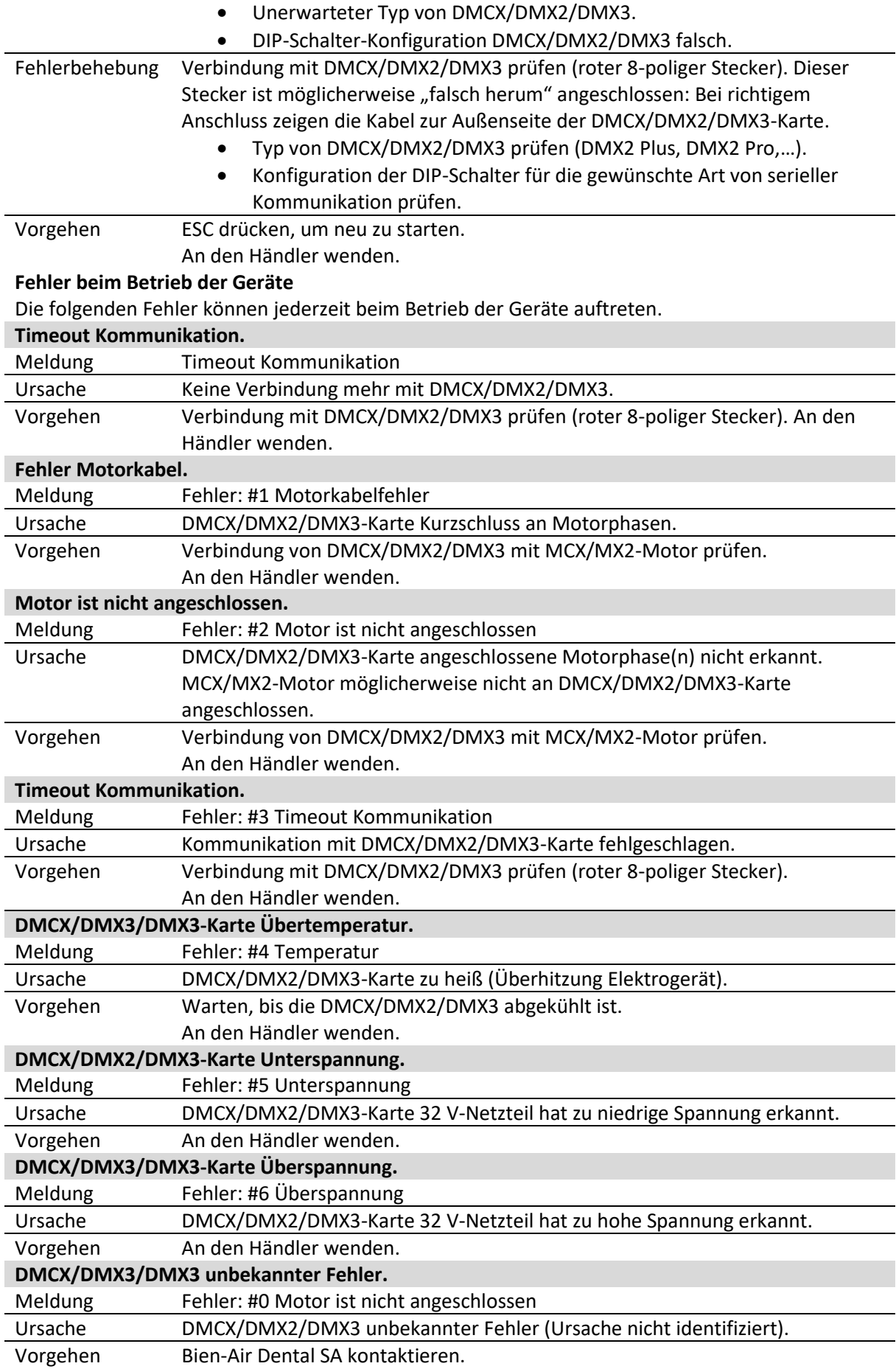

#### **Wartung und Pflege**

#### **Nur Pflegeprodukte und Teile von Bien-Air Dental verwenden. Bei Verwendung anderer Produkte und Teile können Garantieansprüche verfallen.**

#### *Überholung*

Das Gerät nicht auseinanderbauen. Für jegliche Änderungen oder Reparaturen empfehlen wir, mit dem jeweils zuständigen Vertriebspartner oder direkt mit Bien-Air Dental Kontakt aufzunehmen. Bien-Air Dental fordert den Benutzer auf, seine angetriebenen Instrumente mindestens einmal im Jahr kontrollieren oder überholen zu lassen.

#### *Anwendung*

Das Produkt ist nur für den professionellen Einsatz bestimmt.

#### *Information*

Die technischen Spezifikationen, Abbildungen und Abmessungen in dieser Anleitung sind unverbindlich und können nicht Grund zu Beanstandungen geben. Der Hersteller behält sich das Recht vor, jederzeit technische Verbesserungen an seinen Produkten vorzunehmen, ohne die vorliegende Anleitung anzupassen.

Wenden Sie sich bitte für zusätzliche Informationen an Bien-Air Dental SA unter der auf der Rückseite angegebenen Adresse.

#### *Reinigung*

- Das Reinigungsmittel Spraynet von Bien-Air Dental verwenden. Mit einem sauberen, feuchten Tuch desinfizieren.
- Keinen Druck auf den Bildschirm ausüben.
- Von Produkten, die Aceton, Chlor oder Bleiche enthalten, als Desinfektionsmittel wird abgeraten.
- Nicht in Lösungen eintauchen.
- Nicht geeignet für die Reinigung im Ultraschallbad.

#### *Wichtig*

Für die Wartung

- des MX2-Mikromotors siehe Anleitung REF 2100199
- des MX2-400-Schlauchs siehe Anleitung REF 2100223
- der DMX2 Plus/DMX2 Pro siehe Anleitung REF 2100202
- der DMX3 siehe Anleitung REF 2100278

#### *Information*

Die Entsorgung und/oder das Recycling von Materialien müssen in Übereinstimmung mit den geltenden Rechtsvorschriften erfolgen.

Dieses Gerät muss samt Zubehör recycelt werden. Elektrische bzw. elektronische Vorrichtungen können gesundheits- und umweltgefährdende Substanzen enthalten. Der Benutzer hat das Gerät an seinen Wiederverkäufer zurückzugeben oder sich direkt an einen für die Wiederverwertung oder Entsorgung von Ausrüstungen dieses

Typs zugelassenen Betrieb zu wenden (Europäische Richtlinie 2012/19/EU).

## **Weitere Vorsichtsmaßnahmen für den Gebrauch und Garantie**

#### **Andere Vorsichtsmaßnahmen für den Gebrauch**

Das Gerät muss von einer qualifizierten Person in Übereinstimmung mit den geltenden gesetzlichen Bestimmungen

in Bezug auf die Sicherheit am Arbeitsplatz, die Maßnahmen hinsichtlich Arbeitshygiene und Unfallverhütung sowie gemäß der vorliegenden Anleitung verwendet werden. Aufgrund dieser Bestimmungen obliegt es dem Benutzer:

- Nur Produkte in einwandfreiem Betriebszustand zu verwenden. Bei Betriebsstörungen, übermäßigen Vibrationen, ungewöhnlicher Wärmeentwicklung oder anderen Störungen, die auf einen Defekt des Geräts hinweisen, muss die Arbeit damit sofort unterbrochen und eine von Bien-Air Dental zugelassene Reparaturstelle kontaktiert werden.
- Darauf zu achten, dass das Produkt nur für Zwecke eingesetzt wird, für die es bestimmt ist, sich selbst sowie Patienten und Drittpersonen gegen alle Gefahren zu schützen, um eine Kontamination durch das Produkt zu vermeiden.

Das Produkt ist nur für die medizinische Behandlung vorgesehen. Jede Verwendung für Zwecke, für die dieses Produkt nicht bestimmt ist, ist verboten und kann gefährlich sein. Dieses Medizinprodukt entspricht den geltenden gesetzlichen Vorschriften.

Dieses Gerät ist nicht für den Einsatz in explosionsgefährdeten Bereichen zugelassen (Anästhesiegas).

Nicht in Desinfektionslösungen eintauchen.

#### **Garantie**

#### *Garantiebedingungen*

Bien-Air Dental gewährleistet, dass das Produkt frei von Funktions-, Material- und Verarbeitungsfehlern ist. Die Dauer dieser Gewährleistung für das Gerät beträgt ab Kauf 12 Monate.

Bei berechtigter Beanstandung übernimmt Bien-Air Dental oder ihr autorisierter Vertreter die Instandsetzung oder den kostenlosen Ersatz des Produkts. Andere Ansprüche, gleich welcher Art, insbesondere auf Schadenersatz, sind ausgeschlossen.

Bien-Air Dental haftet nicht für Defekte, Verletzungen und ihre Folgen aufgrund:

- übermäßiger Abnutzung
- unsachgemäßer Verwendung
- Nichtbeachtung der Installations-, Bedienungs- und Wartungsanleitungen
- ungewöhnlichen chemischen, elektrischen oder elektrolytischen Einflüssen
- fehlerhaften Anschlüssen für Luft, Wasser und Elektrizität.

Die Garantie erstreckt sich weder auf Lichtleiter aus Glasfasern noch auf irgendwelche Kunststoffteile.

Die Garantieleistung entfällt, wenn die Schäden und deren Folgeschäden auf unsachgemäße Eingriffe oder Veränderungen am Produkt durch nicht

von Bien-Air Dental autorisierte Dritte zurückzuführen sind.

Garantieleistungsansprüche können nur geltend gemacht werden, wenn mit dem Produkt eine Kopie der Rechnung oder des Lieferscheins vorgelegt wird. Daraus müssen das Kaufdatum, die Referenznummer des Produkts sowie die Seriennummer eindeutig ersichtlich sein.

#### **Markenzeichen**

WaveOne® ist ein eingetragenes Markenzeichen von DENTSPLY SIRONA Inc.

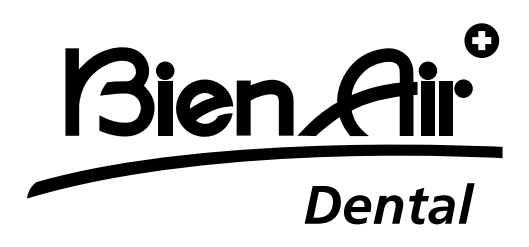

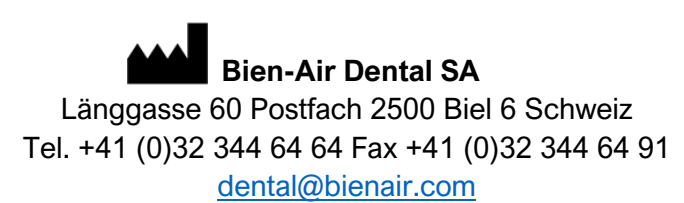

Andere Adressen finden Sie auf **[www.bienair.com](http://www.bienair.com/)**

**Bien-Air Europe Sàrl** 

19-21 rue du 8 mai 1945 94110 Arcueil **Frankreich** 

Ref 2100306-0003/2024.04

Optima INT · © Bien-Air Dental SA